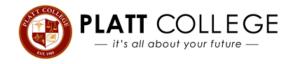

## **Exit Counseling Instructions**

## Please visit **STUDENTAID.GOV** to complete your Exit Counseling online.

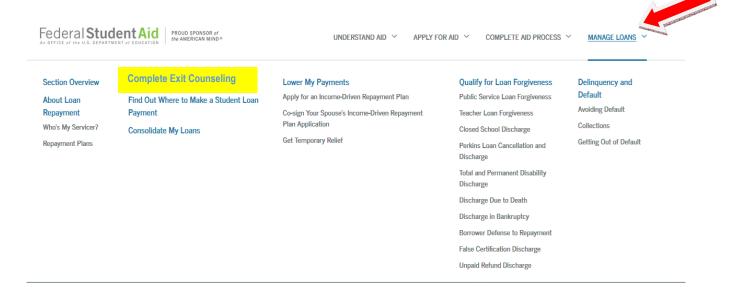

Once the site loads, click on Manage Loans (located at the top right of the screen) and Complete Exit Counseling Need a Federal Student ID, visit FSAID.ED.GOV

| Exit Counseling                                                                            |
|--------------------------------------------------------------------------------------------|
| What is Exit Counseling?                                                                   |
| Exit counseling provides important information to prepare you to repay your federal studen |
| If you have received a subsidized, unsubsidized or PLUS loan under the Direct Loan Progra  |
| Drop below half-time enrollment                                                            |
| Graduate                                                                                   |
| Leave school                                                                               |
| Note: The FFEL Program ended June 30, 2010 and no new loans have been made :               |
| Complete Exit Counseling                                                                   |
| LOG IN TO START                                                                            |
| <u>Start Demo</u>                                                                          |
|                                                                                            |

## Once you have completed your Exit Counseling, be sure to show a Financial Aid Advisor the confirmation page that you will receive after completion.

If you require assistance, please contact the Financial Aid Office at your campus.